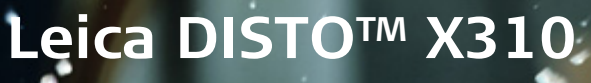

**The original laser distance meter**

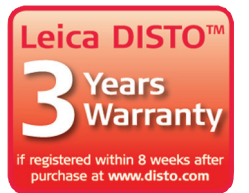

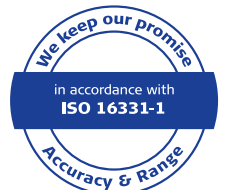

**OISTO** 

**COME** 

- when it has to be right

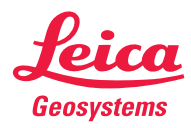

#### **Spis treści PL**

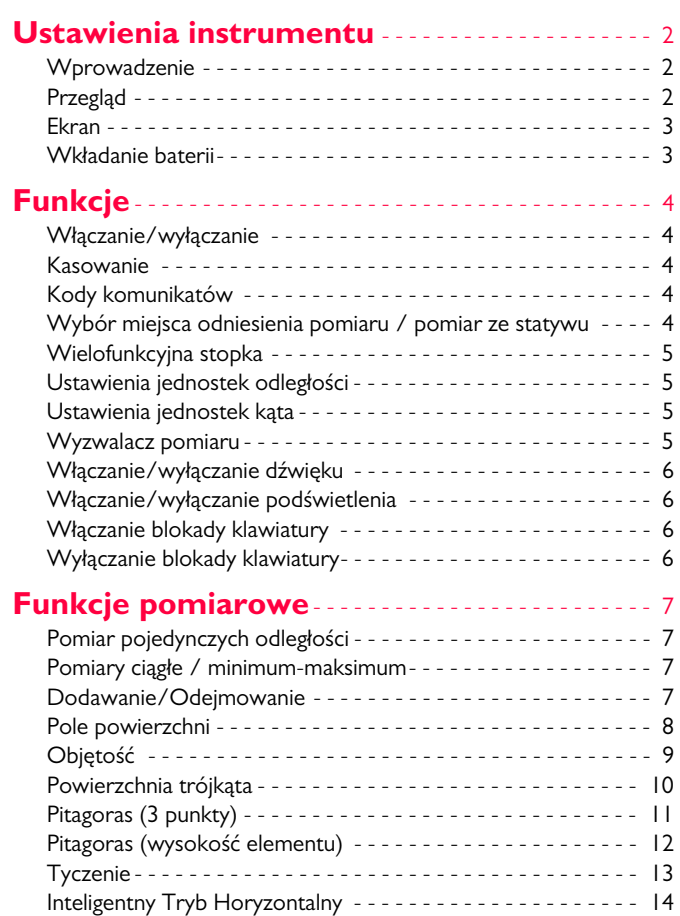

[Śledzenie wysokości](#page-14-1) - - - - - - - - - - - - - - - - - - - - - - - - - - - - - 14 [Pamięć \(20 ostatnich wyników\)](#page-15-0) - - - - - - - - - - - - - - - - - - - - - 15

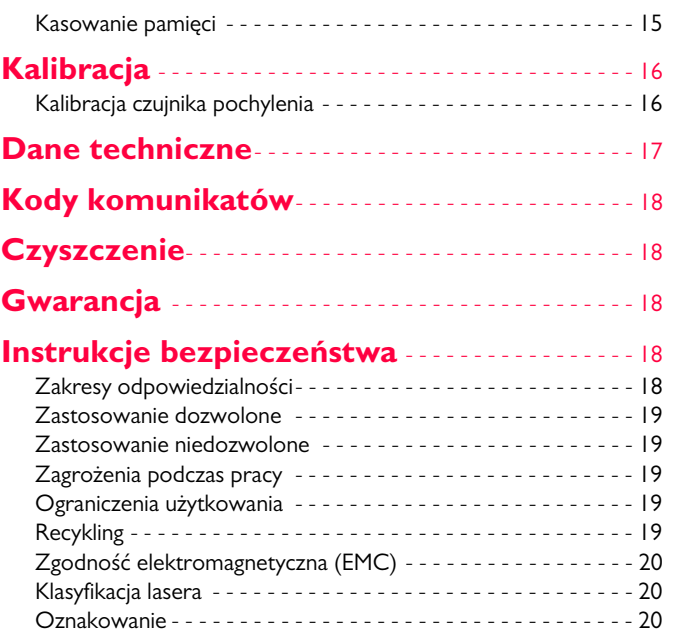

#### <span id="page-2-0"></span>**Ustawienia instrumentu PL**

#### <span id="page-2-1"></span>**Wprowadzenie**

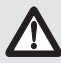

Przed pierwszym użyciem instrumentu należy dokładnie przeczytać instrukcję obsługi oraz zapoznać się ze wskazówkami bezpieczeństwa.

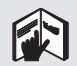

Osoba odpowiedzialna za sprzęt musi być pewna, że wszyscy jego użytkownicy zrozumieli wspomniane zalecenia i zamierzają się do nich stosować.

Użyte symbole mają następujące znaczenie:

## **A**OSTRZEŻENIE

Wskazuje na sytuację potencjalnie niebezpieczną lub niezamierzone działanie, które - w przypadku braku środków zapobiegawczych może skutkować śmiercią lub poważnym kalectwem.

# $\triangle$ UWAGA

Wskazuje na sytuację potencjalnie niebezpieczną lub niezamierzone działanie, które - w przypadku braku środków zapobiegawczych może skutkować lekkim uszkodzeniem ciała oraz/lub mienia, stratami finansowymi albo zanieczyszczeniem środowiska.

Są to ważne informacje, których treści należy stosować w **i**

praktyce w celu używania sprzętu w sposób technicznie poprawny i efektywny.

## <span id="page-2-2"></span>**Przegląd**

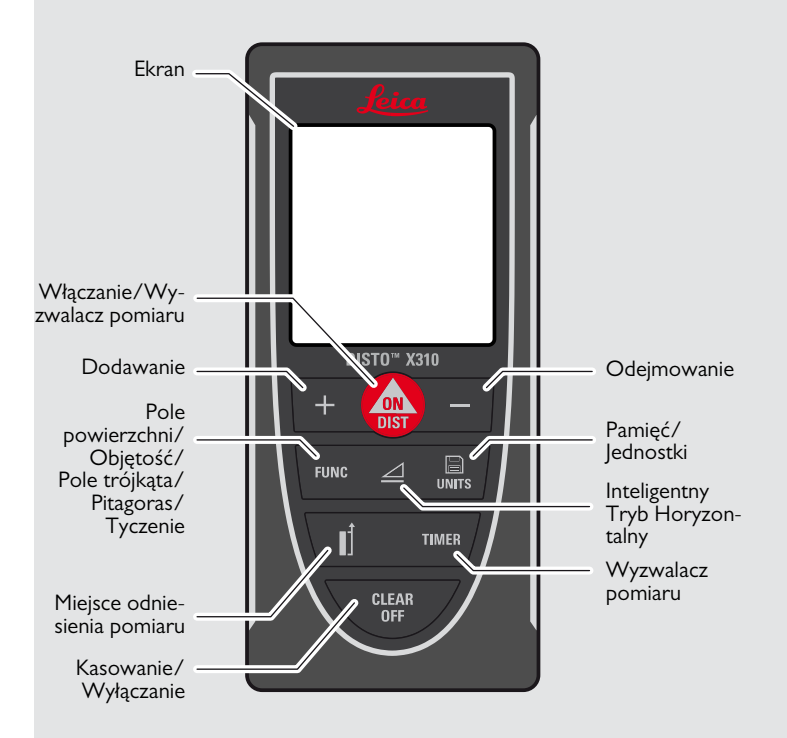

#### **Ustawienia instrumentu PL**

#### <span id="page-3-0"></span>**Ekran**

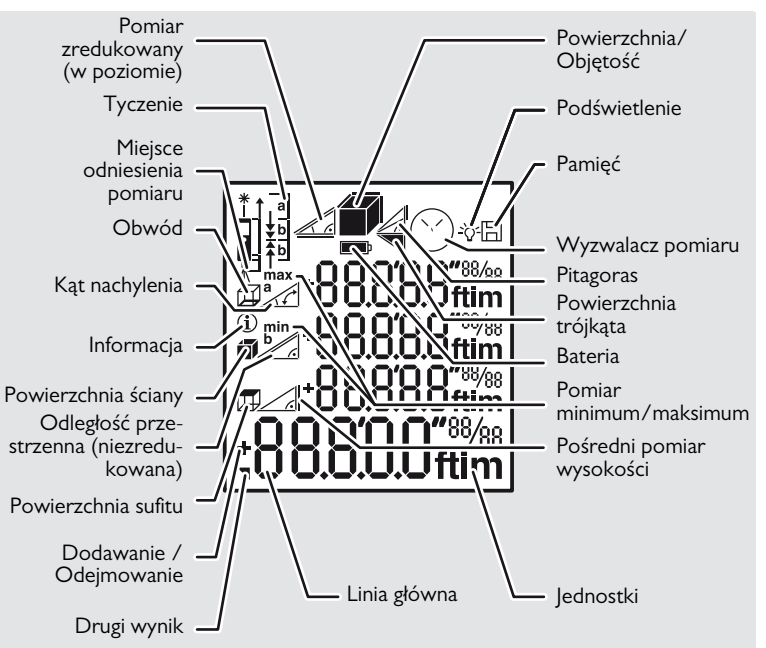

#### <span id="page-3-1"></span>**Wkładanie baterii**

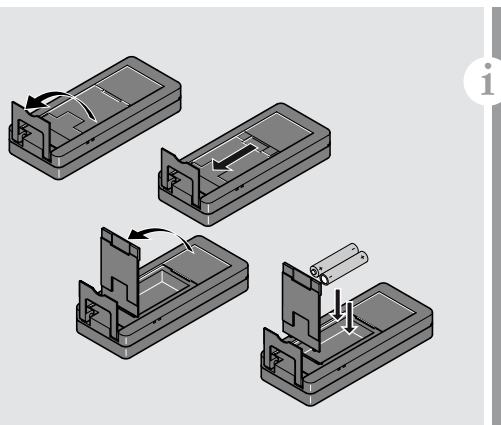

Chcąc zapewnić prawidłowe działanie, nigdy nie używaj baterii cynkowo-węglowych. Wymień baterie zawsze, gdy miga symbol baterii.

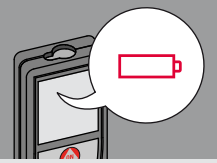

### <span id="page-4-3"></span><span id="page-4-2"></span><span id="page-4-0"></span>**Funkcje PL**

#### <span id="page-4-1"></span>**Włączanie/wyłączanie Kasowanie Kody komunikatów Włączanie Wyłączanie 1x 2x** Aby uruchomić Jeśli komunikat "**InFo**" pojawi  $\overline{C}$ ciągłą emisje lasesię z cyfrą, przejdź do rozdziału CLEAR CLEAR CLEAR **i** "Kody komunikatów". ra, wciśnij na 2. se-**ON OFF OFF OFF** Przykład: kundy przycisk **DIST** ON. **2 sekundy** Wyjście z bieżącej InFo Urządzenie zostafunkcji, przejście Cofa ostatnie nie wyłączone. działanie do standardowego 256 trybu pracy.

#### <span id="page-4-4"></span>**Wybór miejsca odniesienia pomiaru / pomiar ze statywu**

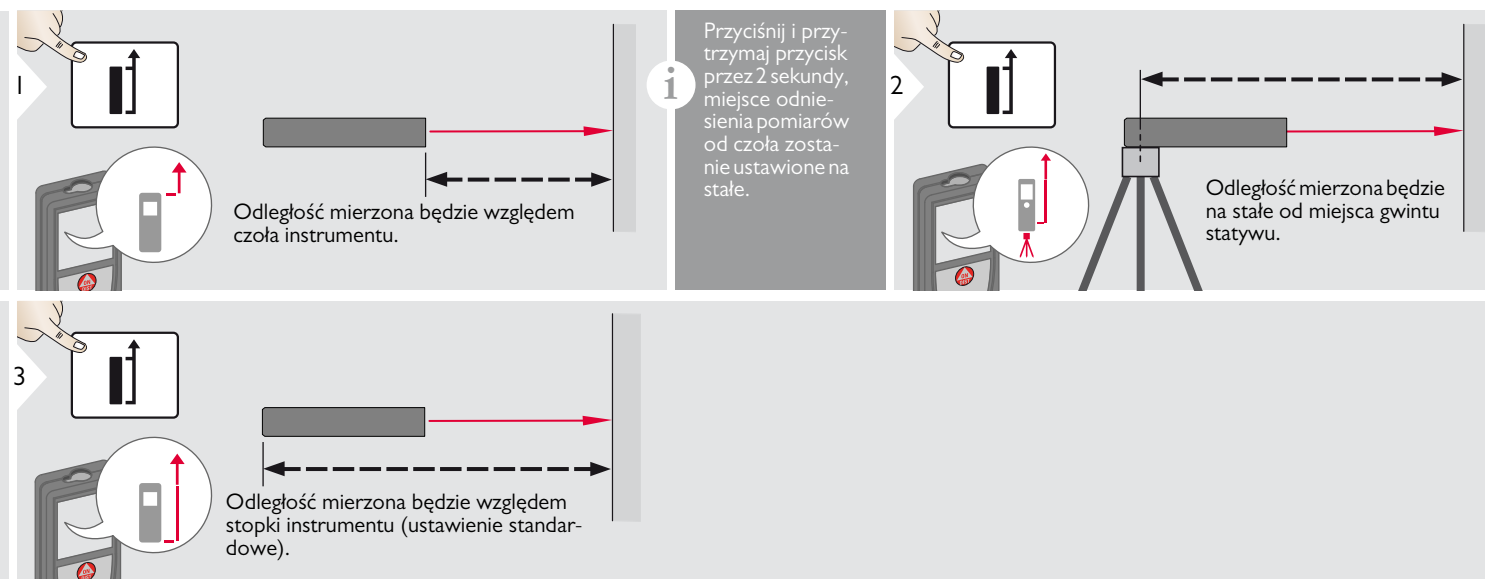

#### **Funkcje PL**

### <span id="page-5-0"></span>**Wielofunkcyjna stopka**

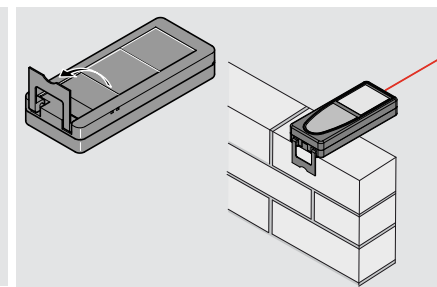

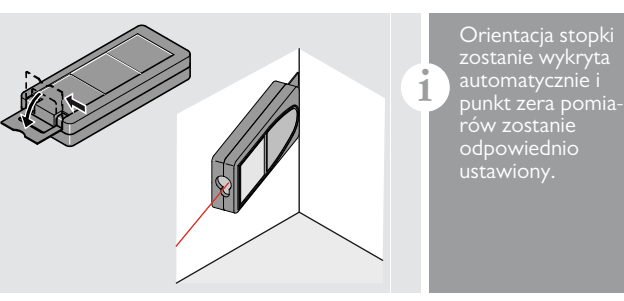

#### <span id="page-5-1"></span>**Ustawienia jednostek odległości Ustawienia jednostek kąta**

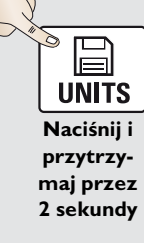

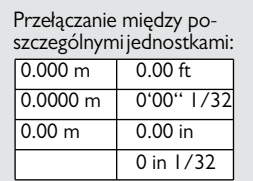

<span id="page-5-2"></span>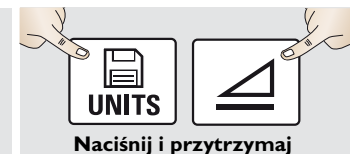

**przez 2 sekundy jednocześnie**

Przełączanie między poszczególnymi jednostkami:  $\sqrt{0.0}$ 

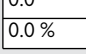

#### <span id="page-5-3"></span>**Wyzwalacz pomiaru**

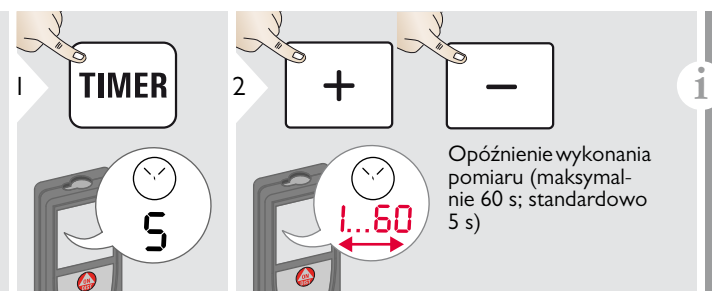

Po zwolnieniu tego przycisku, na wyświetlaczu pojawi się odliczanie czasu do wykonania pomiaru. Opóźnione wyzwalanie pomiaru zalecane jest w przypadku precyzyjnego celowania, np. przy długich celowych. Zapobiega to drganiom urządzenia wywoływanymi przez wciskanie przycisku wyzwalającego pomiar.

Leica DISTOTM X310 788479a **5**

#### **Funkcje PL**

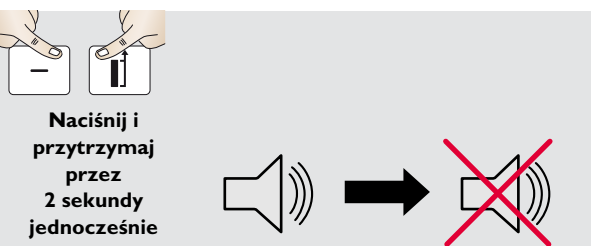

### <span id="page-6-0"></span>**Włączanie/wyłączanie dźwięku Włączanie/wyłączanie podświetlenia**

<span id="page-6-1"></span>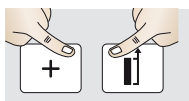

**Naciśnij i przytrzymaj przez 2 sekundy jednocześnie**

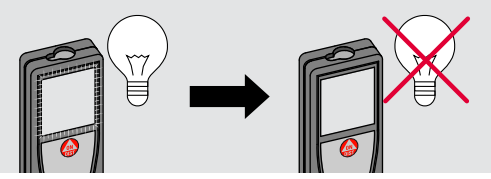

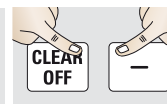

**Naciśnij i przytrzymaj przez 2 sekundy jednocześnie**

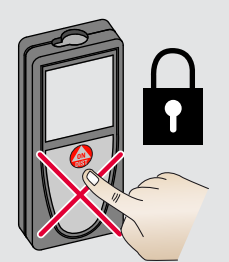

### <span id="page-6-2"></span>**Włączanie blokady klawiatury Wyłączanie blokady klawiatury**

<span id="page-6-3"></span>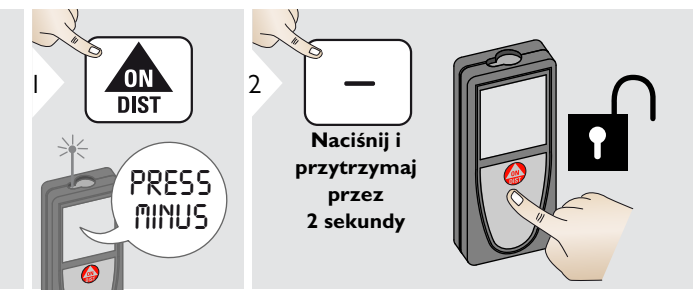

### <span id="page-7-1"></span><span id="page-7-0"></span>**Pomiar pojedynczych odległości**

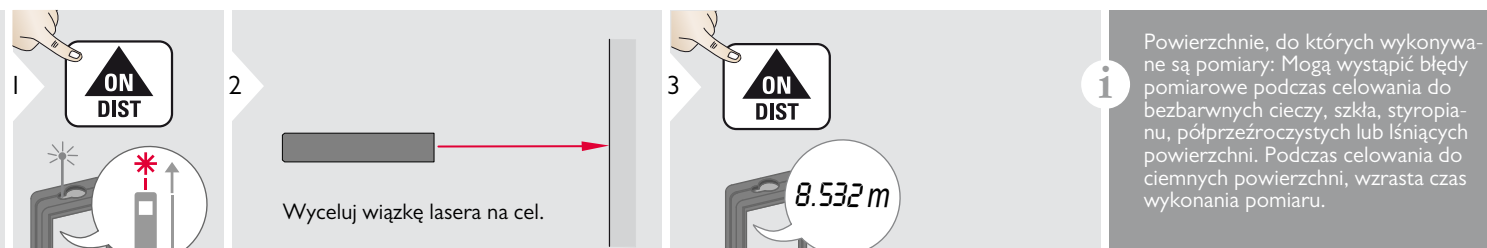

#### <span id="page-7-2"></span>**Pomiary ciągłe / minimum-maksimum**

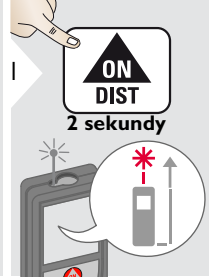

Funkcja ta stosowana jest do pomiaru przekątnych 8.532 *m* min. <u>maks.</u> 2

pomieszczeń (wartości maksymalne) lub odległości poziomych (wartości minimalne).

#### <span id="page-7-3"></span>**Dodawanie/Odejmowanie**

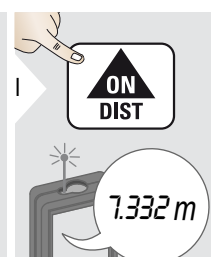

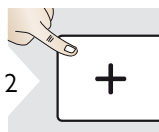

Wynik kolejnego pomiaru zostanie dodany do poprzedniego.

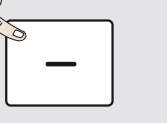

Wynik kolejnego pomiaru zostanie odjęty od poprzedniego.

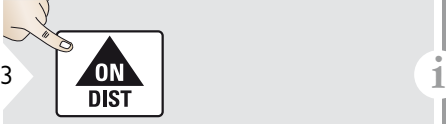

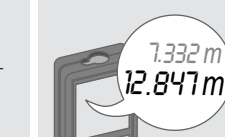

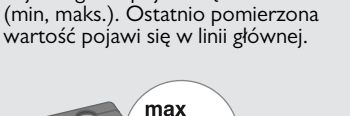

nej odległości pojawi się na ekranie

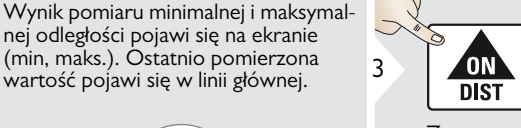

Zatrzymanie pomiaru ciągłego / minimum-maksimum.

Wynik działania pojawi się w linii głównej natomiast powyżej znajdzie się wynik wykonanego pomiaru. Procedurę można powtarzać zależnie od potrzeb. Tę samą procedurę można stosować podczas dodawania lub odejmowania powierzchni lub objętości.

#### <span id="page-8-0"></span>**Pole powierzchni**

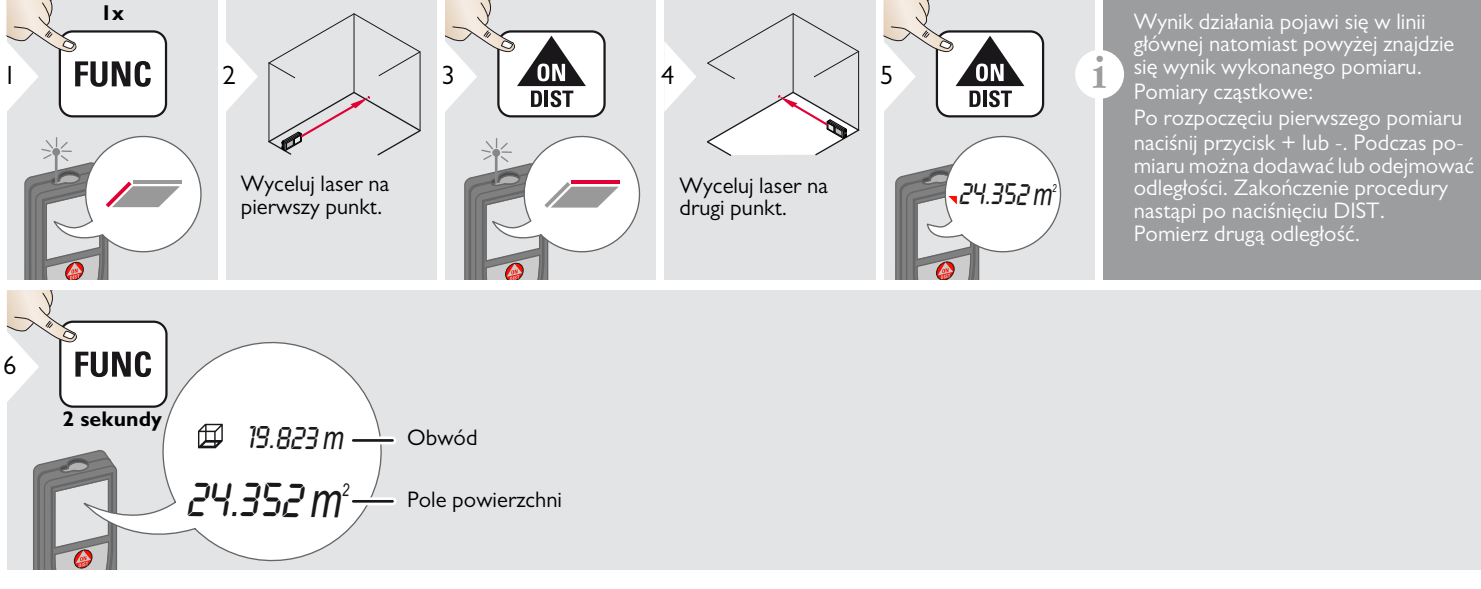

#### <span id="page-9-0"></span>**Objętość**

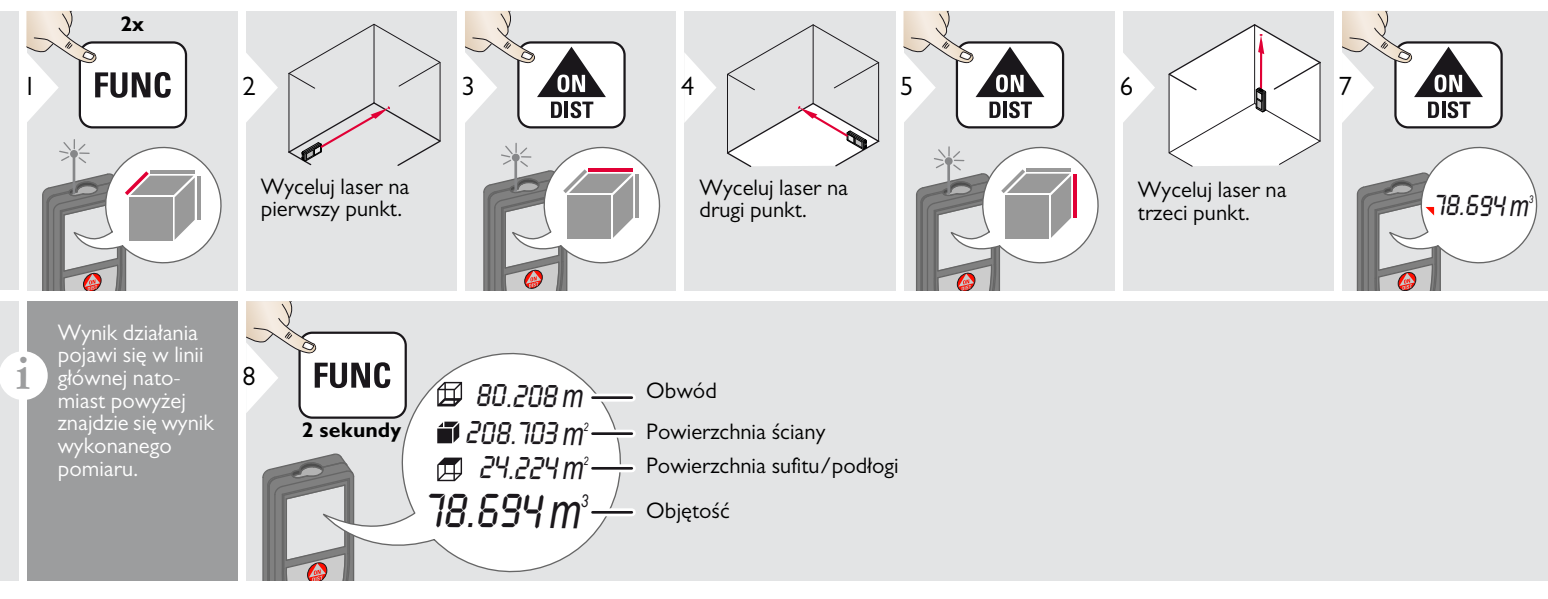

#### <span id="page-10-0"></span>**Powierzchnia trójkąta**

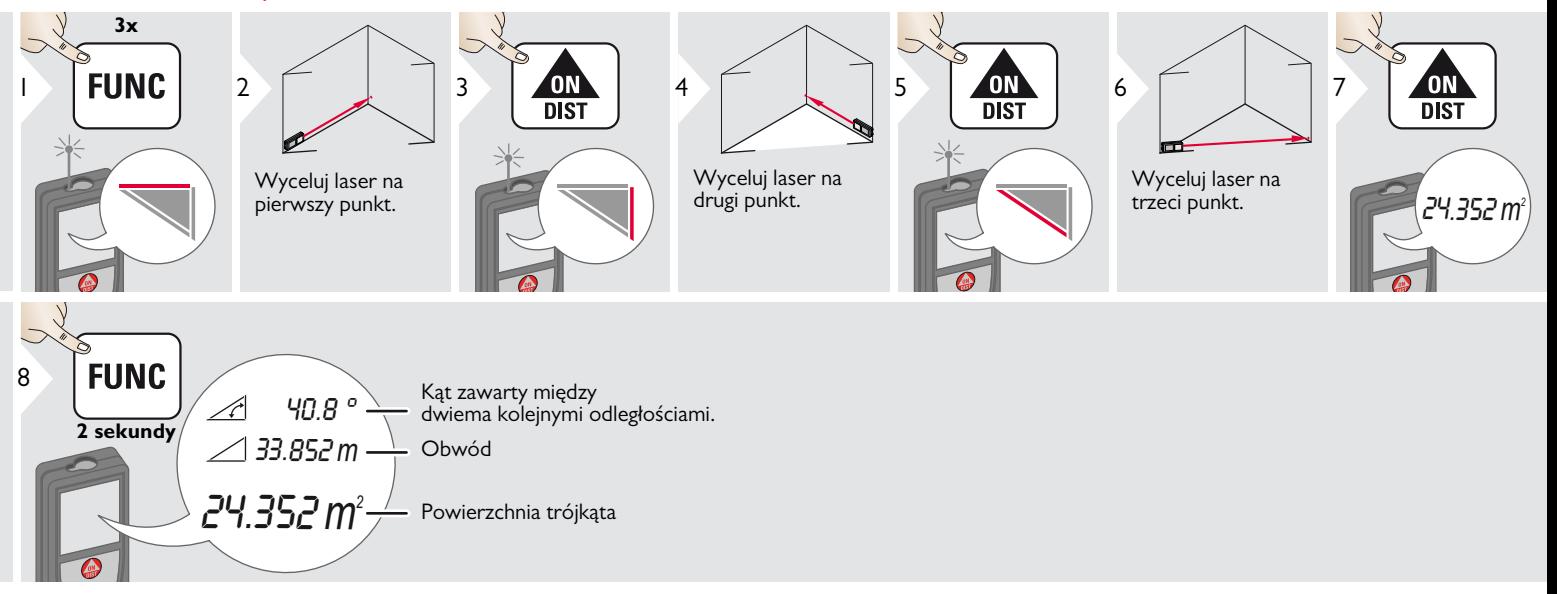

#### <span id="page-11-0"></span>**Pitagoras (3 punkty)**

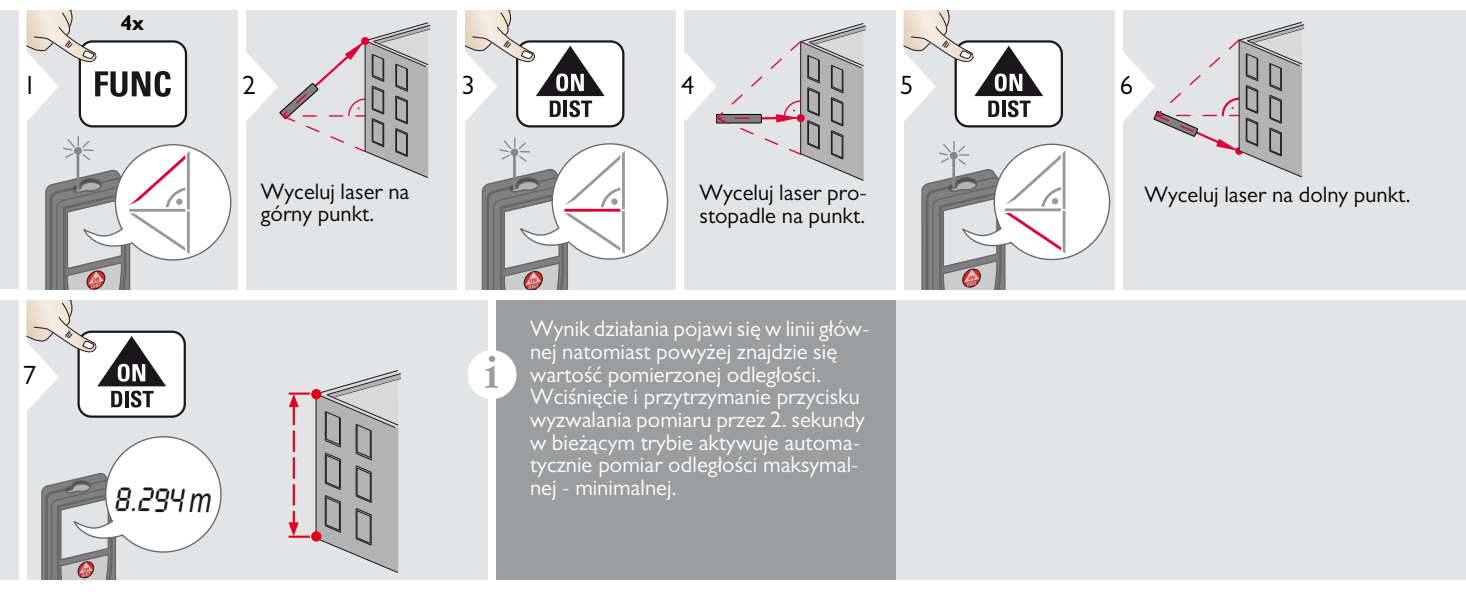

#### <span id="page-12-0"></span>**Pitagoras (wysokość elementu)**

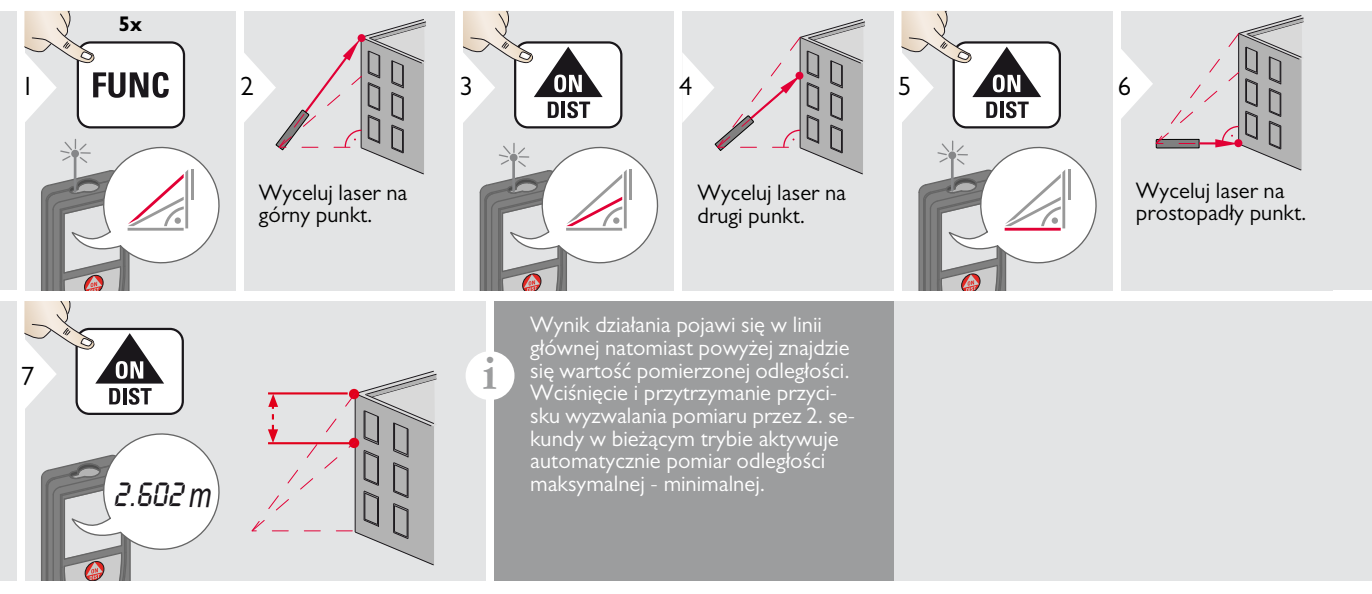

#### <span id="page-13-0"></span>**Tyczenie**

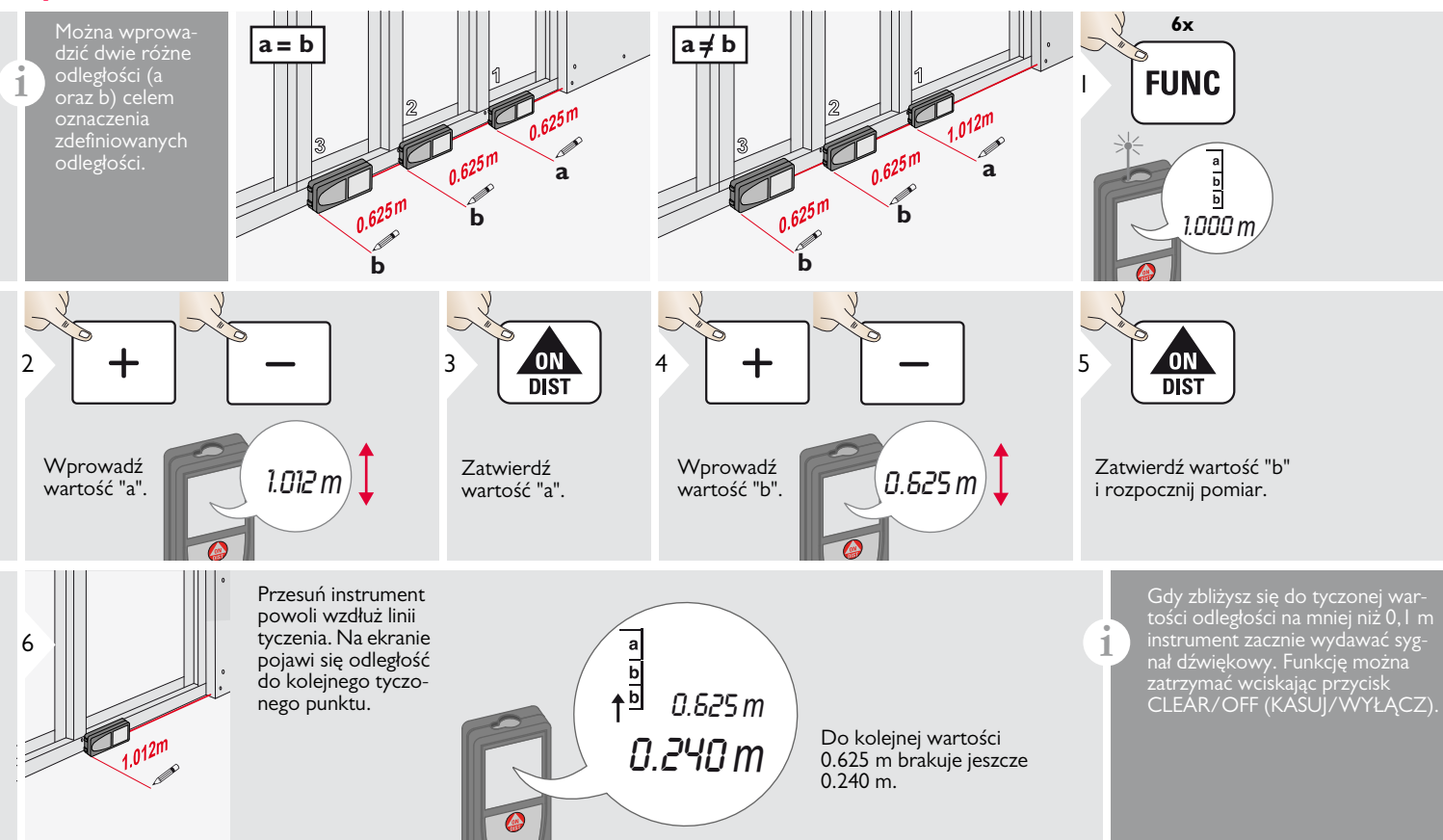

#### <span id="page-14-0"></span>**Inteligentny Tryb Horyzontalny**

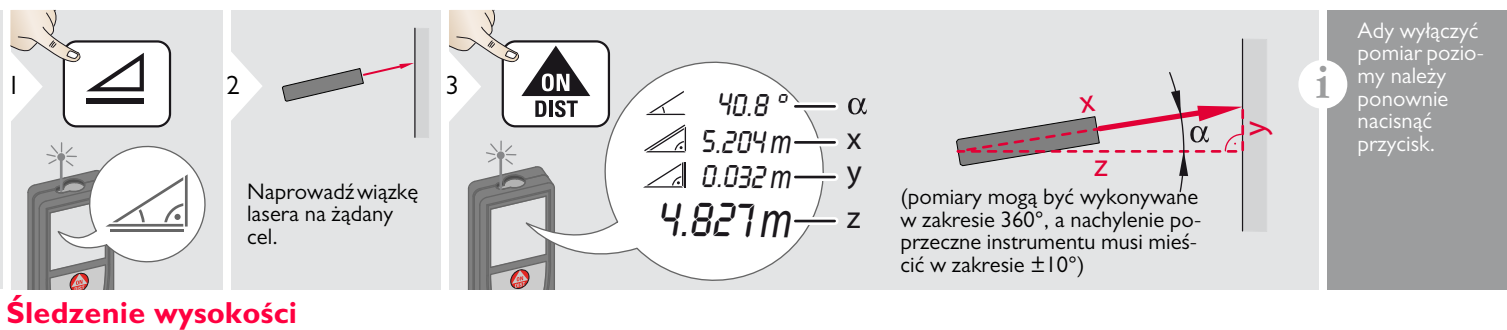

<span id="page-14-1"></span>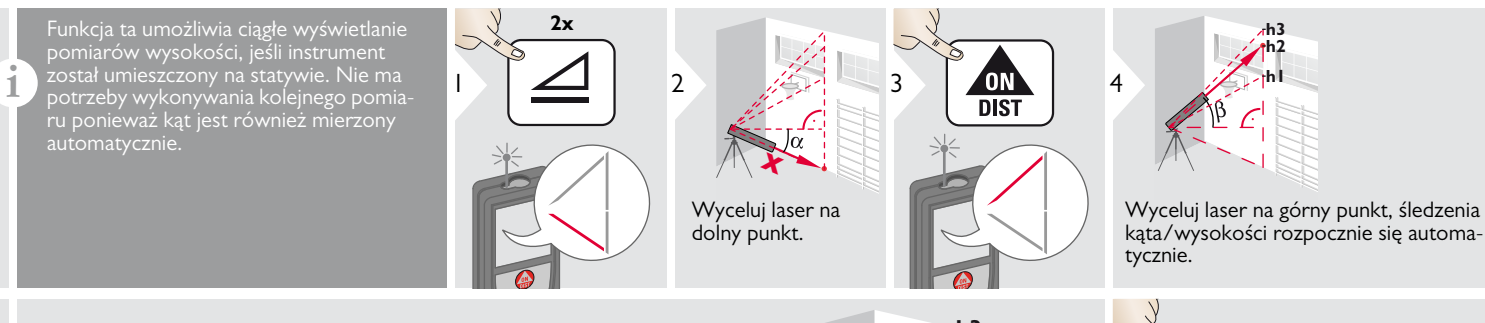

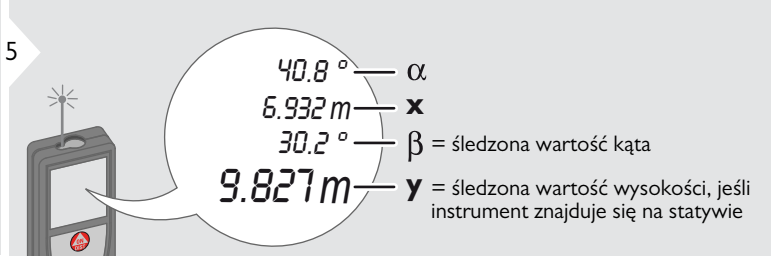

**h1 h2 h3 x y**

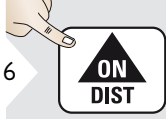

Zatrzymuje śledzenie wysokości i wyświetla ostatni pomiar.

#### <span id="page-15-0"></span>**Pamięć (20 ostatnich wyników)** Kasowanie pamięci Kasowanie pamięci

<span id="page-15-1"></span>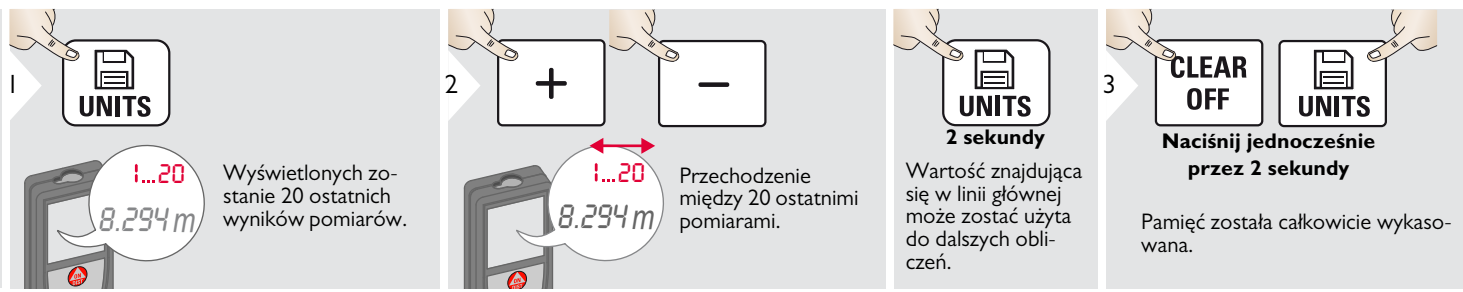

### <span id="page-16-0"></span>**Kalibracja PL**

### <span id="page-16-1"></span>**Kalibracja czujnika pochylenia**

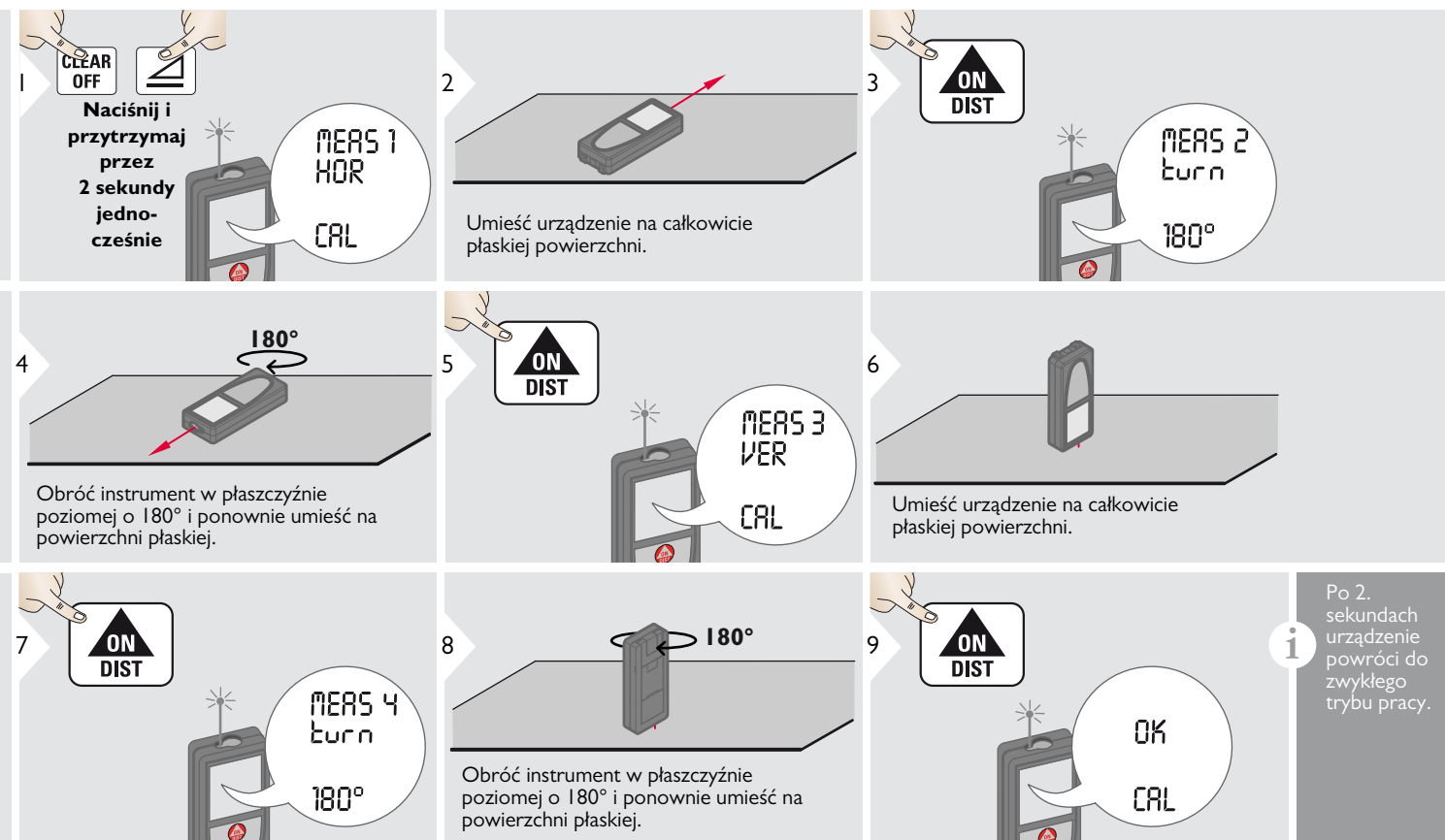

#### <span id="page-17-0"></span>**Dane techniczne PL**

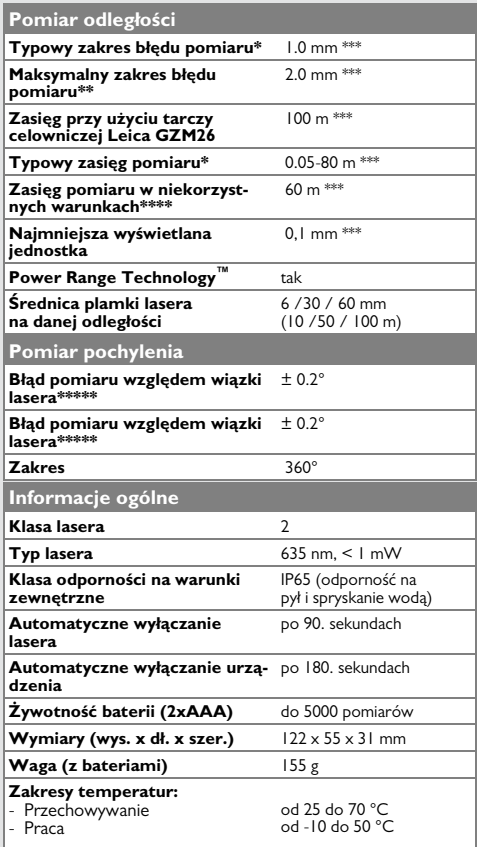

\* dotyczy 100% odbijalności światła (powierzchnia pomalowana na biało) przy niskim oświetleniu otoczenia, temp. 25 °C

\*\* dotyczy zakresu od 10 do 500% odbijalności, przy silnym oświetleniu otoczenia, w zakresie temperatur od - 10 °C do  $+50 °C$ 

\*\*\* Tolerancja dotyczy przedziału odległości od 0.05 m do 10 m na poziomie ufności 95%. Maksymalna tolerancja wynosić może 0.1 mm/m dla odległości od 10 m do 30 m oraz 0.20 mm/m dla odległości powyżej 30 m.

\*\*\*\* Dotyczy 100% odbijalności powierzchni celu przy podświetleniu tła na poziomie 30000 lux.

\*\*\*\*\* po przeprowadzonej kalibracji przez użytkownika Dodatkowa odchyłka kąta waha się na poziomie od +/- 0.01° do+/-45° na stopień w każdej ćwiartce. Dotyczy temperatury pokojowej. Dla całego zakresu temperatur, maksymalna odchyłka wzrasta o +/- 0.1°.

Należy używać statywu w celu uzyskania dokładnych wyników pomiarów pośrednich. Aby uzyskać dokładny pomiar nachylenia należy zapobiegać wychyleniu poprzecznemu urządzenia. **i**

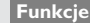

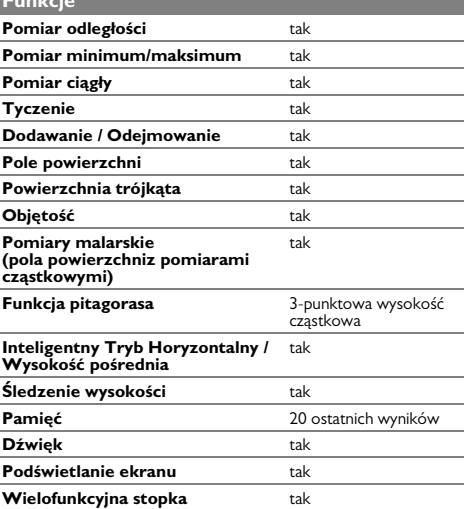

Jeśli po uruchomieniu urządzenia zacznie pojawiać się ustawicznie komunikat **Error**, należy skontaktować się ze sprzedawcą. Jeśli komunikat **InFo** pojawi się z przypisaną cyfrą, należy wcisnąć przycisk kasowania CLEAR i sprawdzić poniższe instrukcje:

#### **Nr Przyczyna Rozwiązanie** 156 Wychylenie poprzeczne większe niż 10° Przytrzymać urządzenie w bezruchu, nie pochylając. 162 Błąd kalibracji Upewnij się czy urządzenie zostało położone na płaskiej powierzchni. Powtórzyć procedurę kalibracji. Jeśli błąd będzie się nadal powtarzał, skontaktować się ze sprzedawcą. 204 Błąd obliczeniowy Wykonaj pomiar ponownie 252 Zbyt wysoka temperatura Urządzenie należy ochłodzić. 253 Zbyt niska temperatura Urządzenie należy ogrzać. 255 Zbyt słaby sygnał powrotny; przekroczony czas pomiaru Zmienić powierzchnię celowania (np. podkładając białą kartkę papieru) 256 Sygnał powrotny jest zbyt silny. Zmienić powierzchnię celowania (np. podkładając białą kartkę papieru) 257 Zbyt intensywne oświetlenie otoczenia Zacienić miejsce celu. 258 Pomiar poza dopuszczalnym zakresem Skorygować zasięg. 260 Zakłócony przebieg wiązki lasera Powtórzyć pomiar.

#### <span id="page-18-1"></span>**Czyszczenie**

- Urządzenie należy czyścić suchą, miękką szmatką.
- Nigdy nie zanurzać instrumentu w wodzie.
- Nigdy nie stosować żrących środków czyszczących lub rozpuszczalników.

#### <span id="page-18-2"></span>**Gwarancja**

Na urządzenie przysługuje 3-letni okres gwarancji. W celu uzyskania 3-letniej gwarancji należy zarejestrować produkt na stronie www.disto.com w ciągu 8. tygodni od dnia zakupu. W przypadku niezarejestrowania urządzenia, podlega ono gwarancji dwuletniej.

### <span id="page-18-0"></span>**Kody komunikatów PL Instrukcje bezpieczeństwa**

<span id="page-18-3"></span>Osoba odpowiedzialna za urządzenie musi upewnić się, że wszyscy jego użytkownicy zrozumieli wskazówki i zasady obsługi oraz czy będą się do nich stosować.

#### <span id="page-18-4"></span>**Zakresy odpowiedzialności**

#### **Odpowiedzialność producenta oryginalnego sprzętu:**

Leica Geosystems AG Heinrich-Wild-Strasse CH-9435 Heerbrugg, Szwajcaria Strona internetowa: www.disto.com Powyższy podmiot odpowiedzialny jest za dostarczenie produktu wraz z instrukcją

obsługi w stanie całkowicie bezpiecznym. Wspomniany producent nie odpowiada za akcesoria pochodzące od innych producentów.

#### **Odpowiedzialność osób obsługujących urządzenie:**

- Osoby te muszą zrozumieć instrukcje bezpieczeństwa oraz treść instrukcji obsługi urządzenia.
- Muszą również zapoznać się z lokalnymi przepisami BHP.
- Nigdy nie udostępniać sprzętu osobom niepowołanym.

#### **Instrukcje bezpieczeństwa PL**

### <span id="page-19-0"></span>**Zastosowanie dozwolone**

- Pomiar odległości
- Pomiar nachylenia

### <span id="page-19-1"></span>**Zastosowanie niedozwolone**

- Używanie instrumentu bez instrukcji obsługi
- Używanie instrumentu poza wyznaczonymi zastosowaniami
- Usuwanie systemów zabezpieczeń i tabliczek znamionowych
- Otwieranie urządzenia przy użyciu narzędzi (jak śrubokręty itp.).
- Przeprowadzanie modyfikacji lub przeróbek urządzenia
- Stosowania akcesoriów pochodzących od innych producentów bez wyraźnej zgody
- Oślepianie laserem innych osób także w ciemnościach
- Nieodpowiednie zabezpieczenie miejsca pomiaru (np. podczas prac na drogach, budowach itp.)
- Nieprawidłowe lub nieodpowiedzialne zachowanie na rusztowaniach, używając drabin lub prowadząc pomiary w pobliżu maszyn lub ich elementów, a także w pobliżu niezabezpieczonych instalacji
- Celowanie bezpośrednio w stronę słońca.

### <span id="page-19-2"></span>**Zagrożenia podczas pracy**

#### $\overline{\mathbb{V}}$ **OSTRZEŻENIE**

Zwróć uwagę na możliwość wystąpienia błędów pomiarowych w przypadku uszkodzenia instrumentu lub gdy uległ on upadkowi albo został przerobiony. Należy okresowo wykonywać pomiary kontrolne.

Dotyczy to szczególnie sytuacji, gdy instrument został poddany nieprawidłowemu użyciu, a także przed, w trakcie oraz po wykonaniu ważnych pomiarów.

## -**UWAGA**

Nigdy nie naprawiać urządzenia samodzielnie. W przypadku uszkodzenia sprzętu, skontaktuj się ze sprzedawcą.

## -**OSTRZEŻENIE**

Zmiany lub modyfikacje, które nie zostały wyraźnie dozwolone, prowadzić mogą do utraty przez daną osobę prawa do obsługi urządzenia.

### <span id="page-19-3"></span>**Ograniczenia użytkowania**

Proszę przejść do rozdziału Dane techniczne. **i**

Instrument przeznaczono do pracy w warunkach stałego przebywania ludzi. Instrumentu nie wolno używać w miejscach zagrożonych wybuchami lub działaniem szkodliwych czynników.

## <span id="page-19-4"></span>**Recykling**

#### $\Delta$ **UWAGA**

Baterii nie wolno wyrzucać wraz z odpadami domowymi. Dbaj o środowisko i zgodnie z obowiązującym prawem zanieś je do punktu zbiórki elektrośmieci.

Tego urządzenia nie wolno wyrzucać wraz z odpadami domowymi.

Recykling urządzenia należy prowadzić zgodnie z obowiązującymi w danym kraju przepisami prawa.

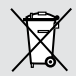

Zawsze stosuj się do obowiązujących przepisów i regulacji prawnych.

Informacje o tym, jak postępować z urządzeniem i w jaki sposób poddawać je recyklingowi można ściągnąć z naszej strony internetowej.

#### **Instrukcje bezpieczeństwa PL**

#### <span id="page-20-0"></span>**Zgodność elektromagnetyczna (EMC)**

# **A**OSTRZEŻENIE

Urządzenie spełnia wszelkie wymogi oraz odpowiednie standardy ujęte w obowiązujących przepisach.

Niemniej jednak, nie można całkowicie wykluczyć jego oddziaływania na pracę innych urządzeń znajdujących się w pobliżu.

#### <span id="page-20-1"></span>**Klasyfikacja lasera**

## <span id="page-20-2"></span>**Oznakowanie**

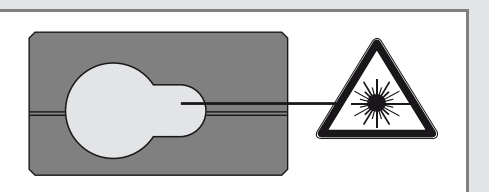

Urządzenie emituje widzialną wiązkę lasera, ktra emitowana jest od czoła instrumentu:

Jest to laser klasy 2 zgodny z normą:

• IEC60825-1 : 2007 "Bezpieczeństwo urządzeń laserowych" ("Radiation safety of laser products)

#### **Produkt laserowy klasy 2:**

Nie wolno spoglądać bezpośrednio we wiązkę lub celować nią w stronę innych osób bez wyraźnej konieczności. Ochrona oczu polega na odwróceniu wzroku oraz na zwykłym mruganiu powiekami.

## -**OSTRZEŻENIE**

Patrzenie bezpośrednio we wiązkę lasera przy użyciu przyrządów optycznych (np. lornetek, lunet) może być niebezpieczne.

# -**UWAGA**

Patrzenie bezpośrednio we wiązkę lasera może być niebezpieczne dla oczu.

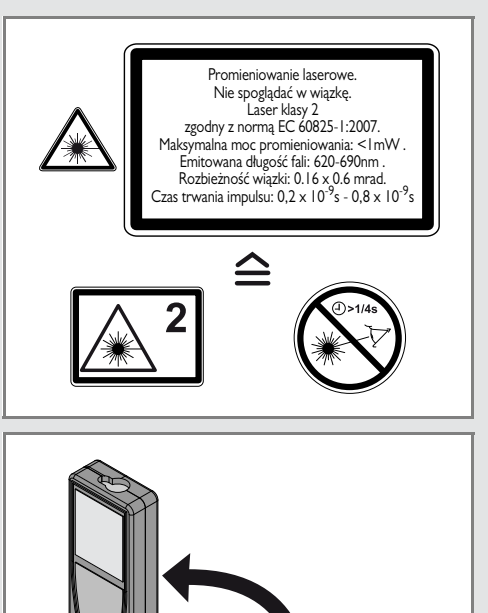

 $\overline{c}$ Treść instrukcji (rysunki, opis i dane techniczne), może ulec zmianie bez wcześniejszego powiadomienia.

eica DISTO" X310

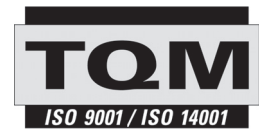

Leica Geosystems AG, Heerbrugg, Szwajcaria, wdrożyła międzynarodowe standardy zarządzania jakością (ISO 9001) oraz systemy zarządzania środowiskowego (ISO 14001).

Total Quality Management – Nasze zobowiązanie zapewnienia pełnej satysfakcji Klienta. Poproś przedstawiciela Leica Geosystems o więcej informacji na temat programu TQM.

Copyright Leica Geosystems AG, Heerbrugg, Szwajcaria 2012. Tłumaczenie z oryginału (788479a EN)

Patenty: WO 9427164, WO 9818019, WO 0244754, WO 0216964, US 5949531, EP 1195617, US 7030969, WO 03104748, Patents pending

Leica Geosystems AG CH-9435 Heerbrugg (Szwajcaria) www.disto.com

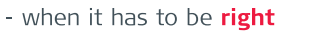

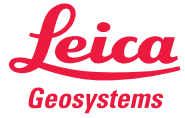